# **預金口座振替NB代金回収**

### **6.その他預金口座振替・NB代金回収メニュー**

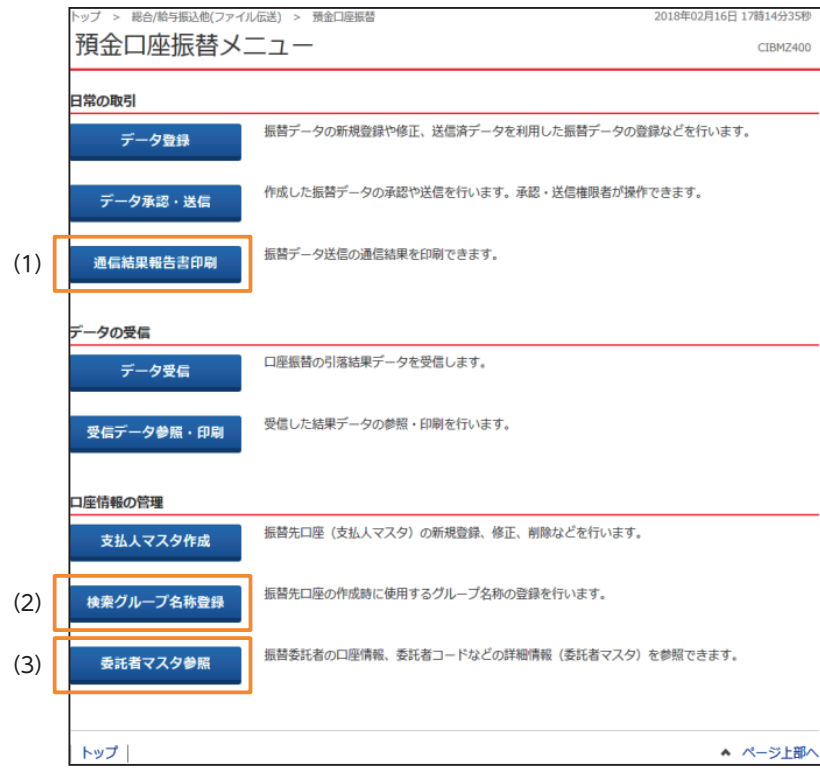

#### **(1)通信結果報告書印刷**

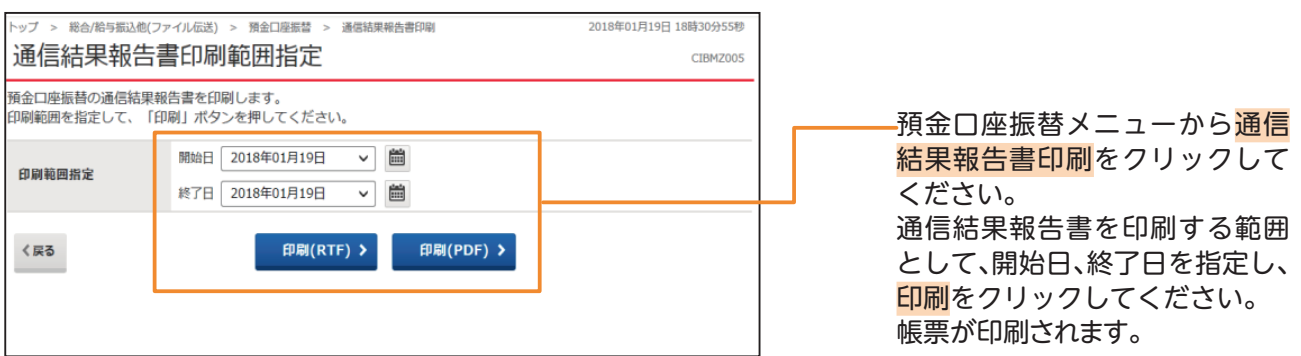

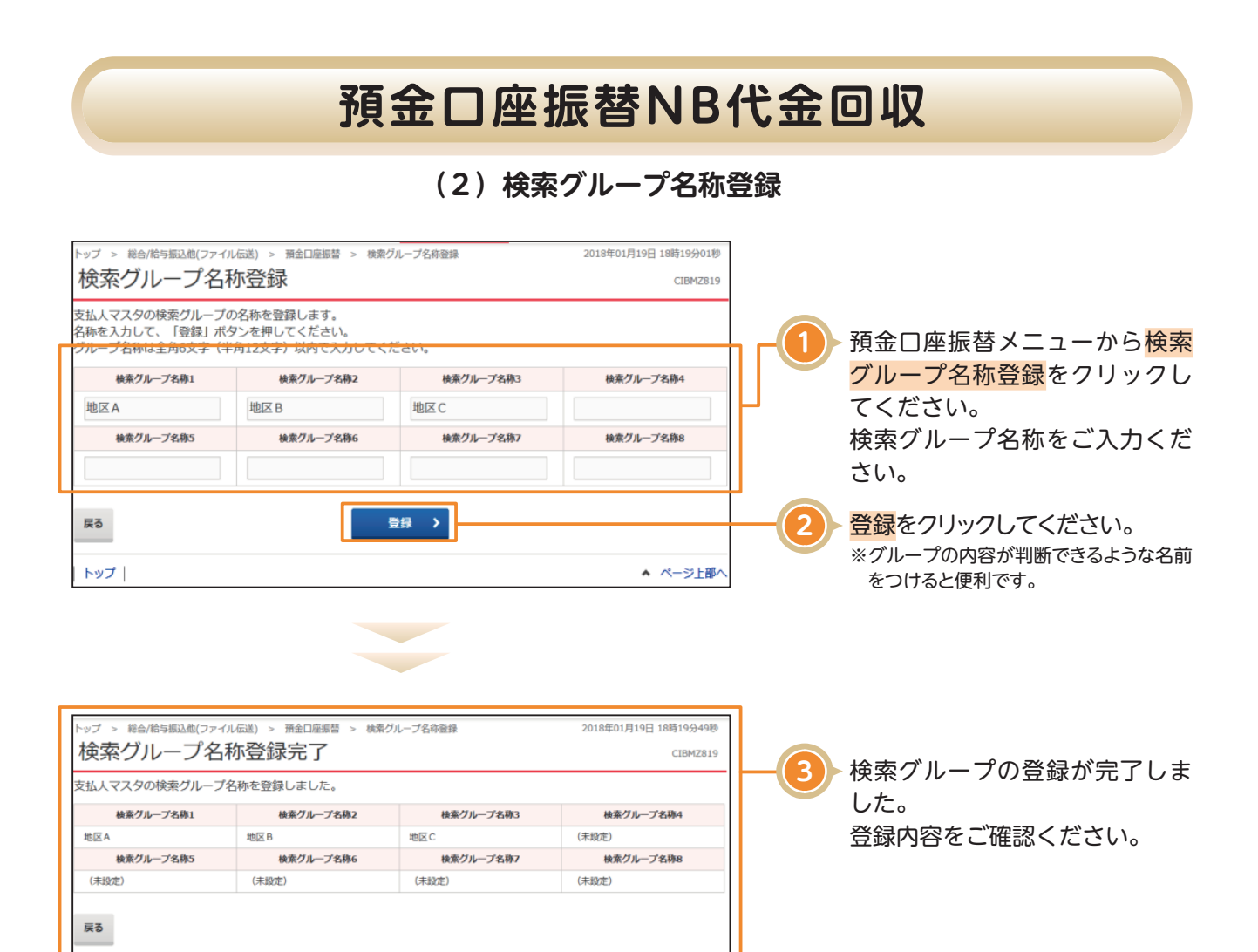

▲ ページ上部

トップ |

## **預金口座振替NB代金回収**

#### **(3)委託者マスタ参照**

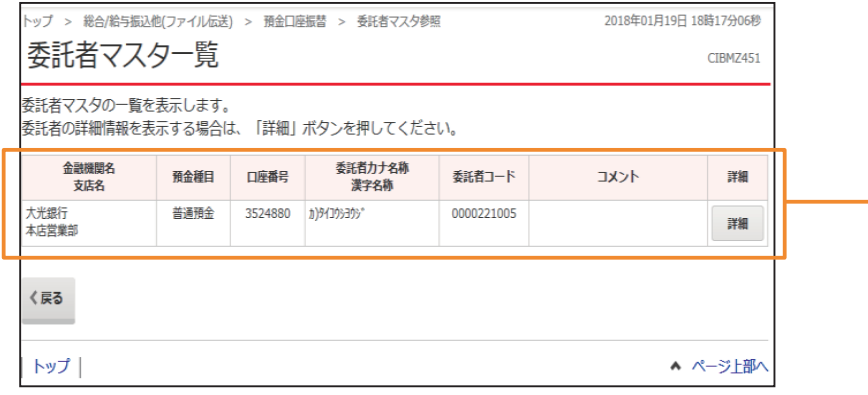

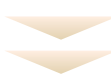

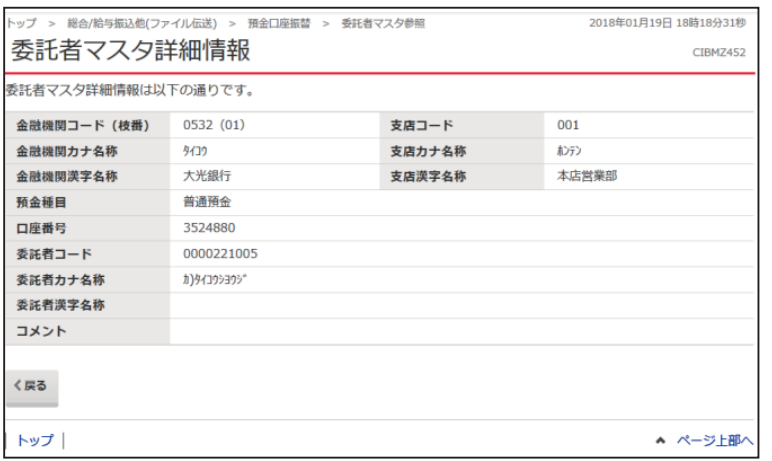

━━ 預金口座振替メニューから<mark>委託</mark> 者マスタ参照をクリックしてく

ださい。

登録済の委託者マスタが一覧で 表示されます。

※詳細情報を表示する場合は、参照する 委託者マスタの<mark>詳細</mark>をクリックしてく ださい。